## **如何啟用 gapp 的「兩步驟驗證」與設定「應用程式**

- Google
	-

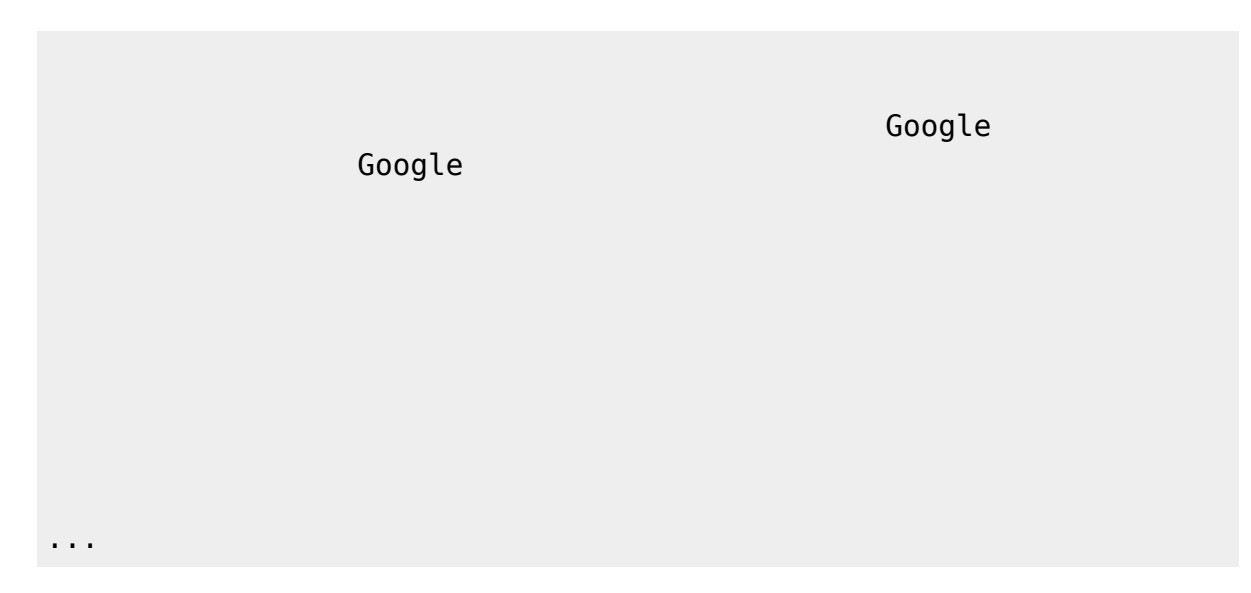

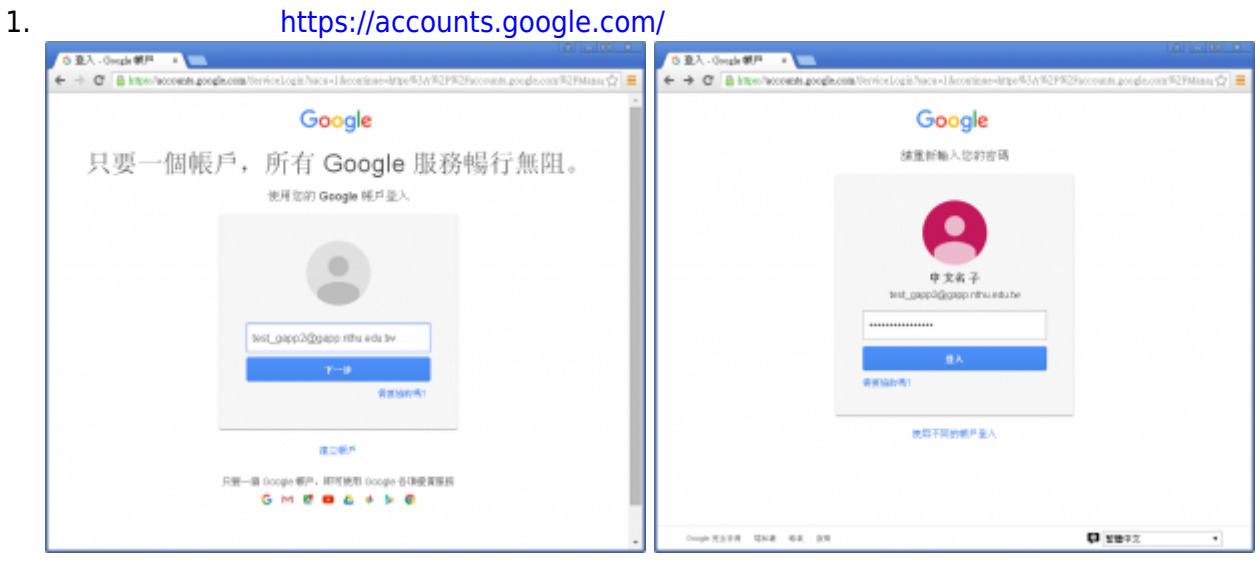

2. 點選**「登入和安全性」。**

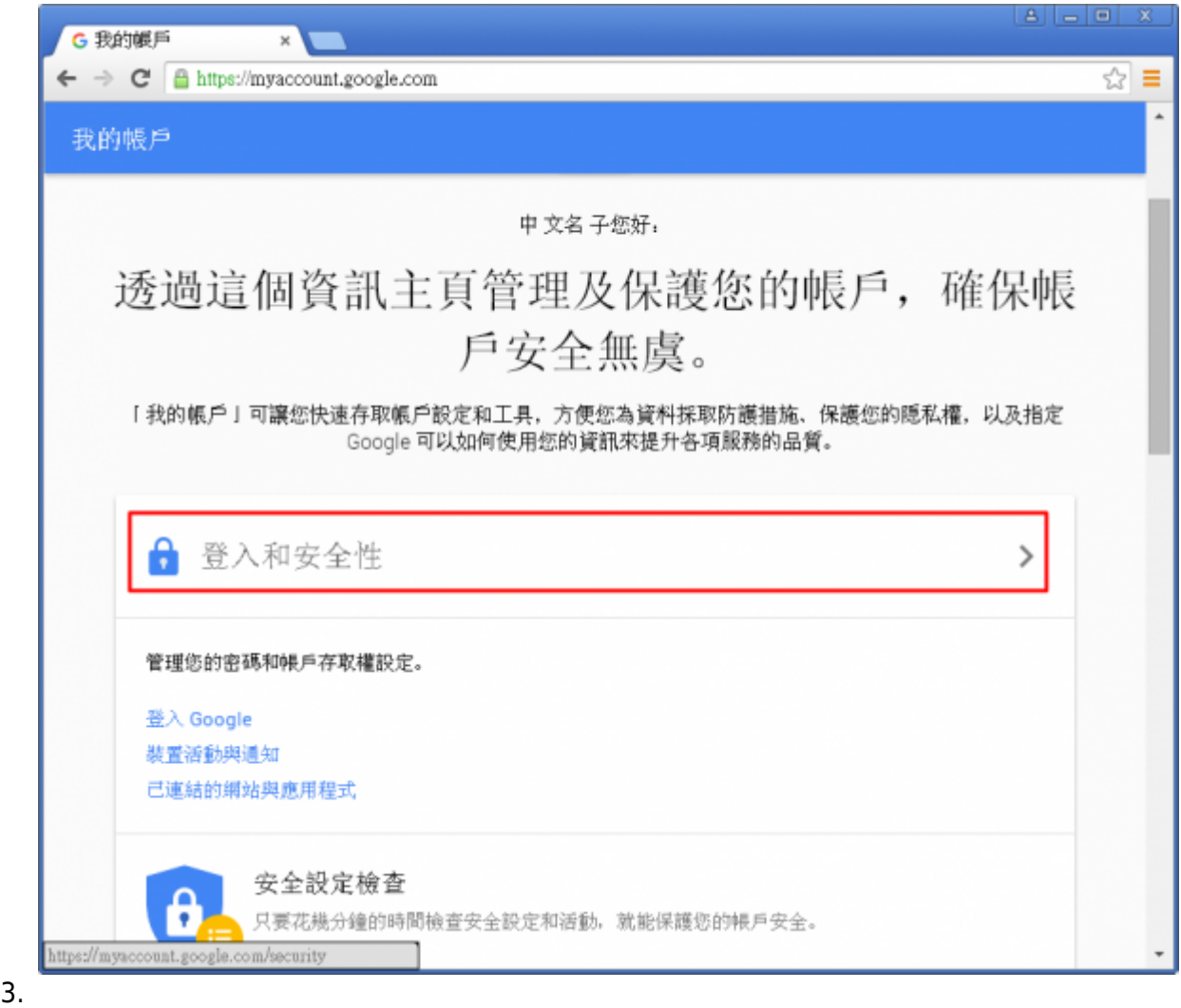

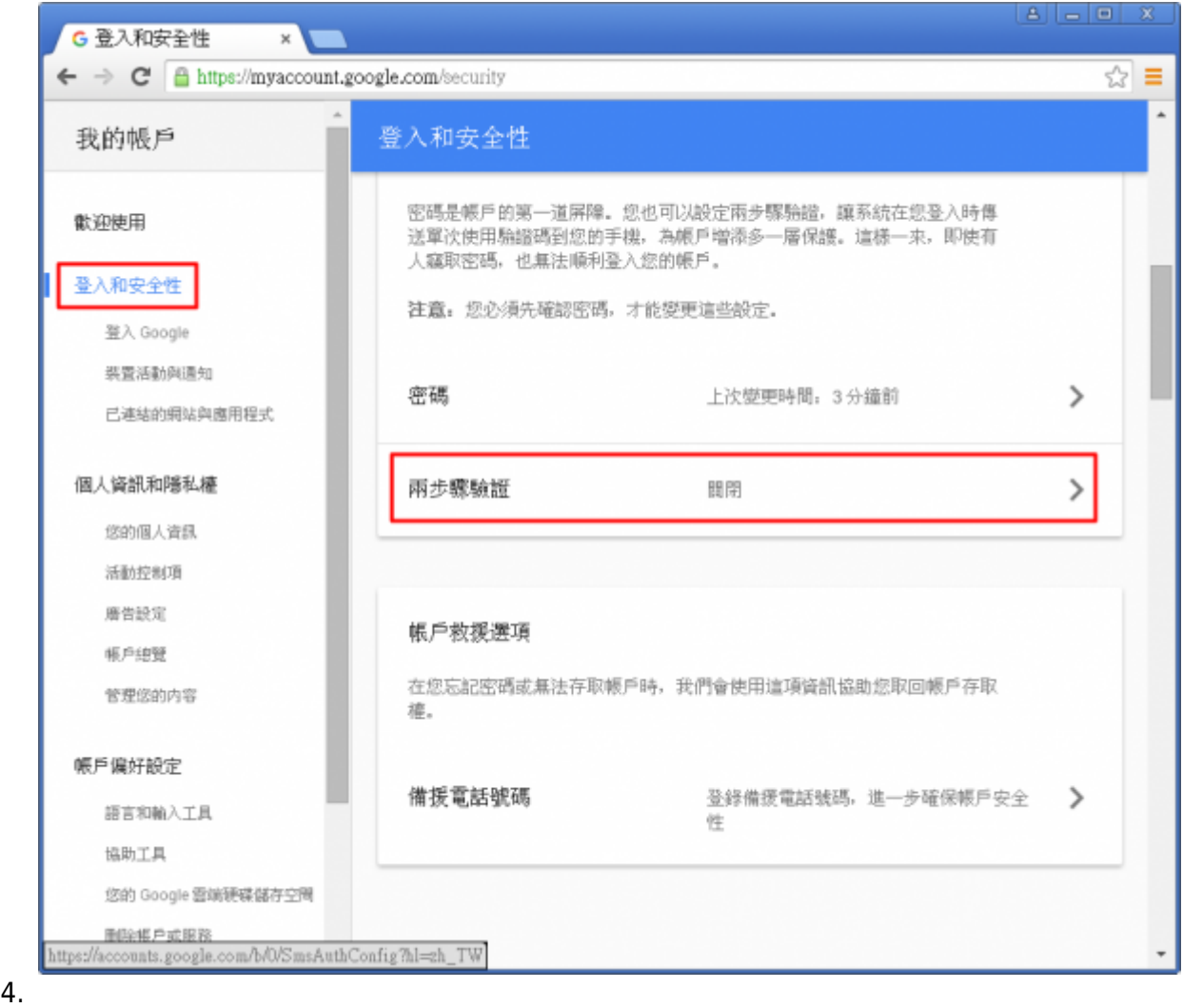

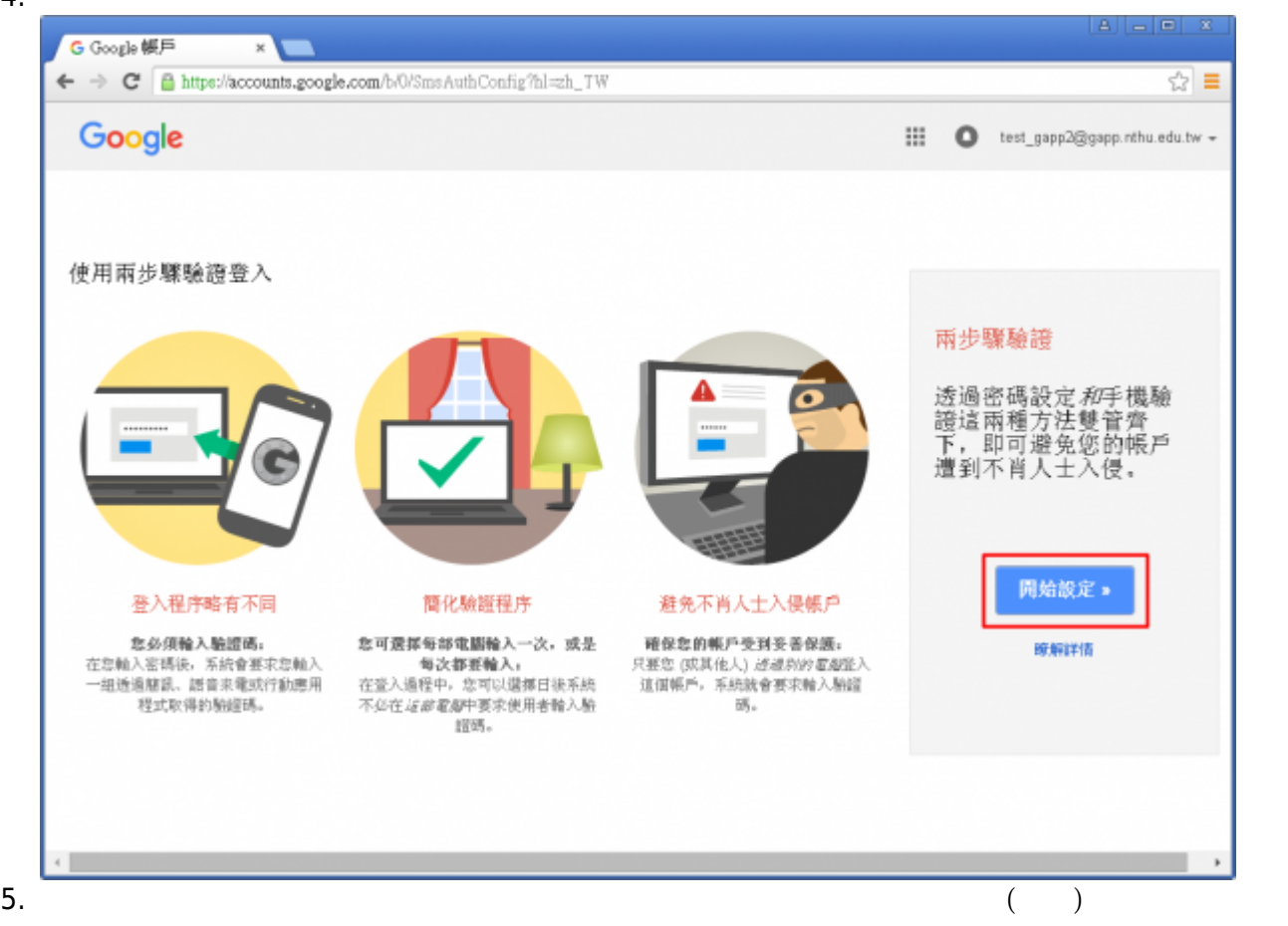

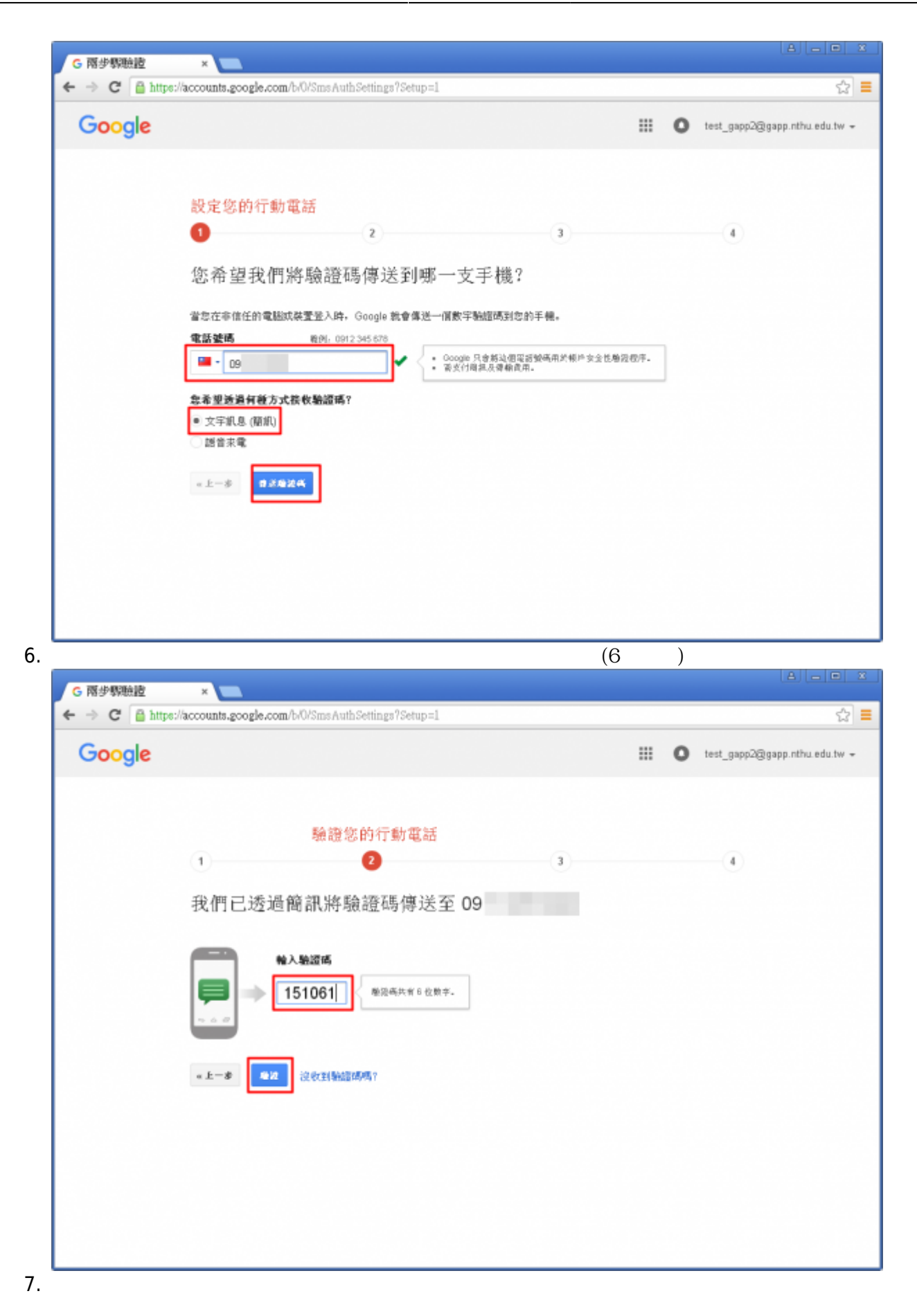

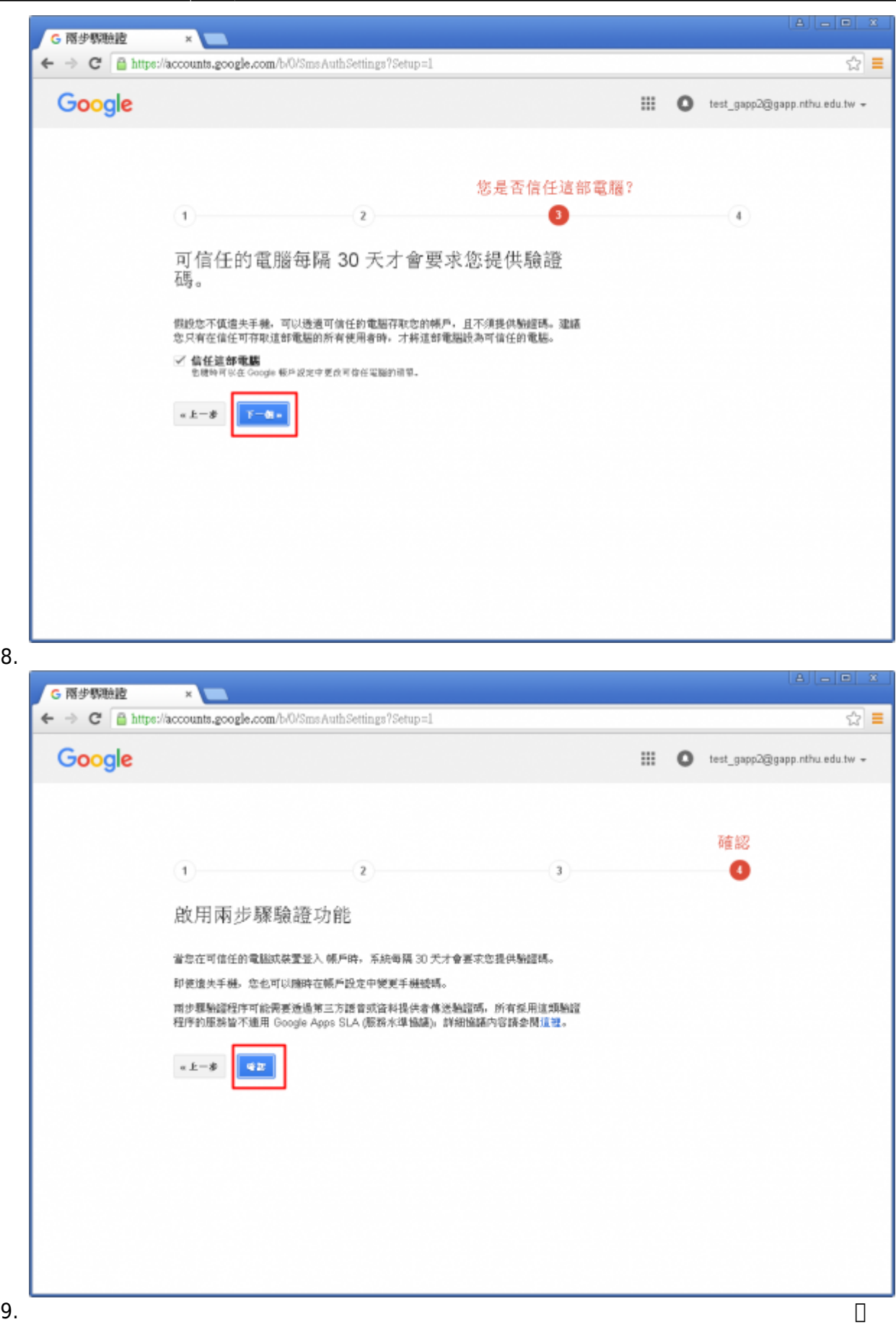

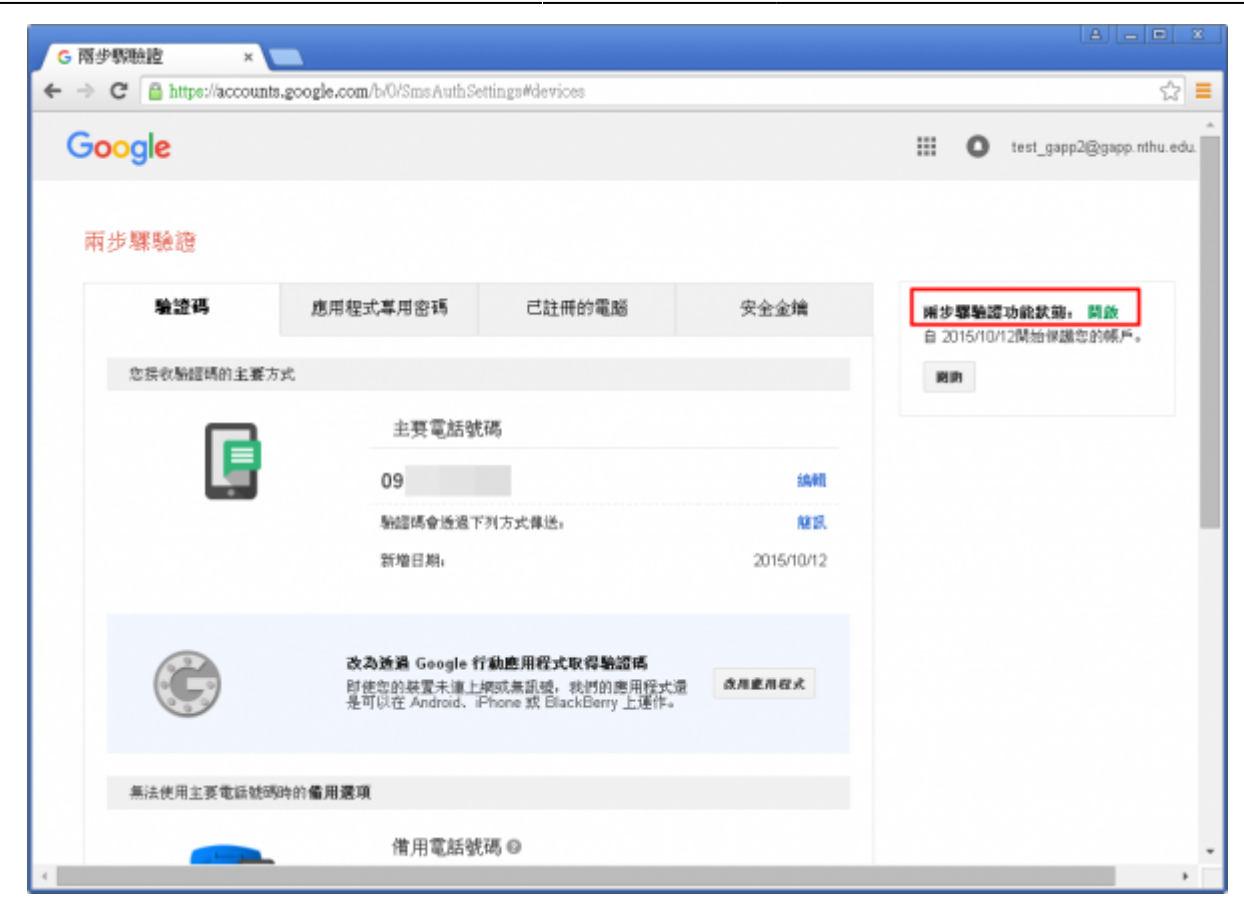

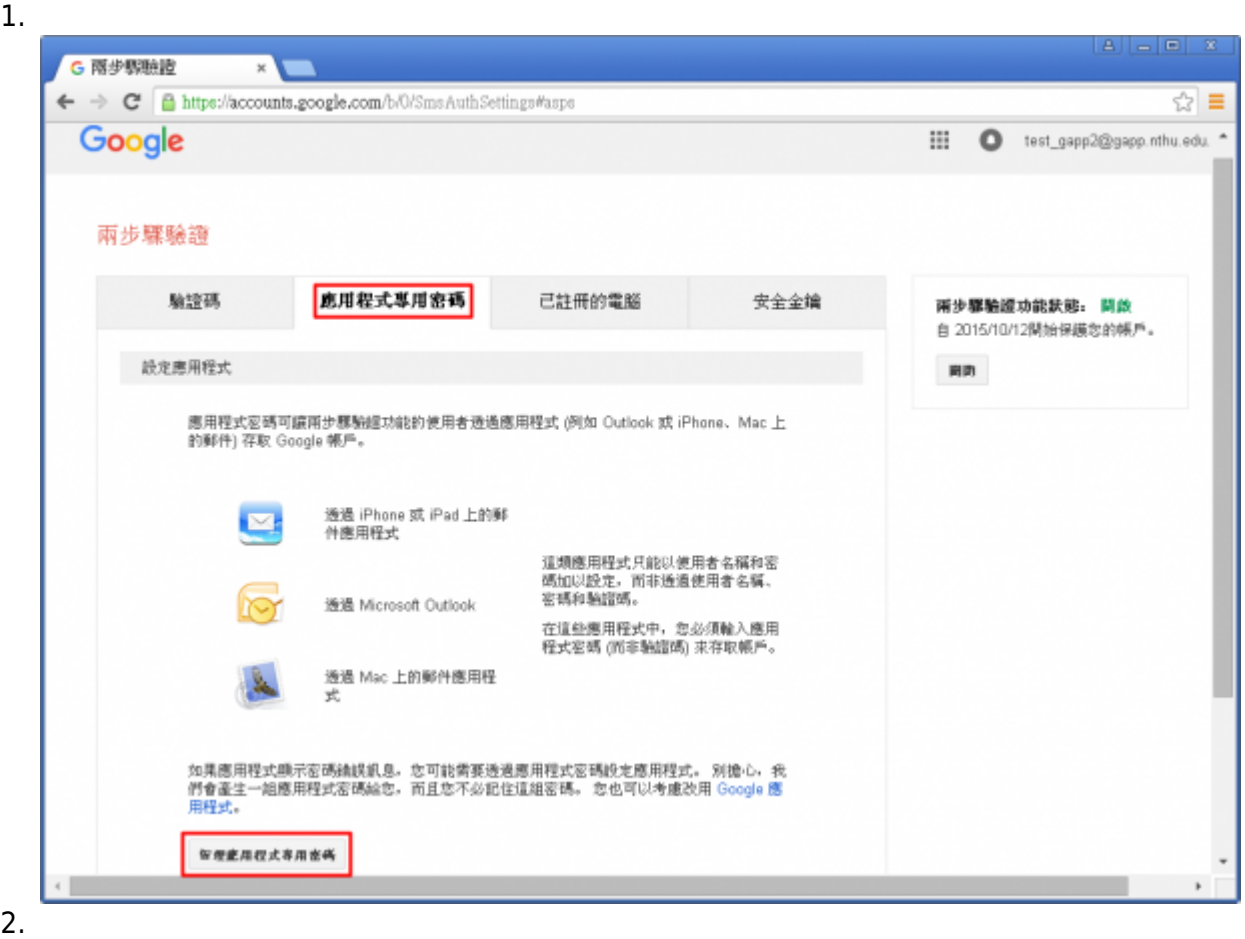

2024/01/20 02:27 7/9 如何啟用 gapp 的「兩步驟驗證」與設定「應用程式密碼」?

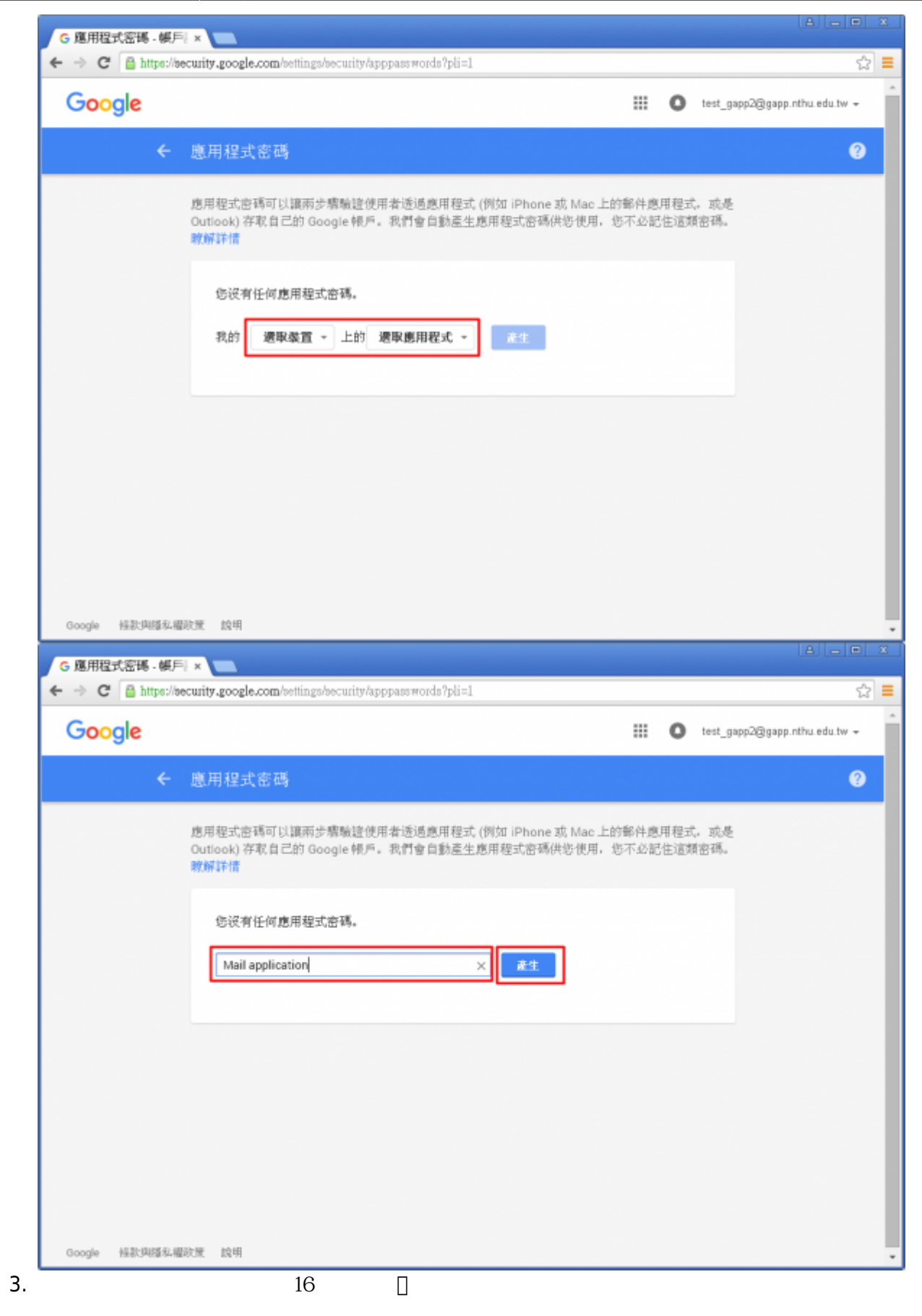

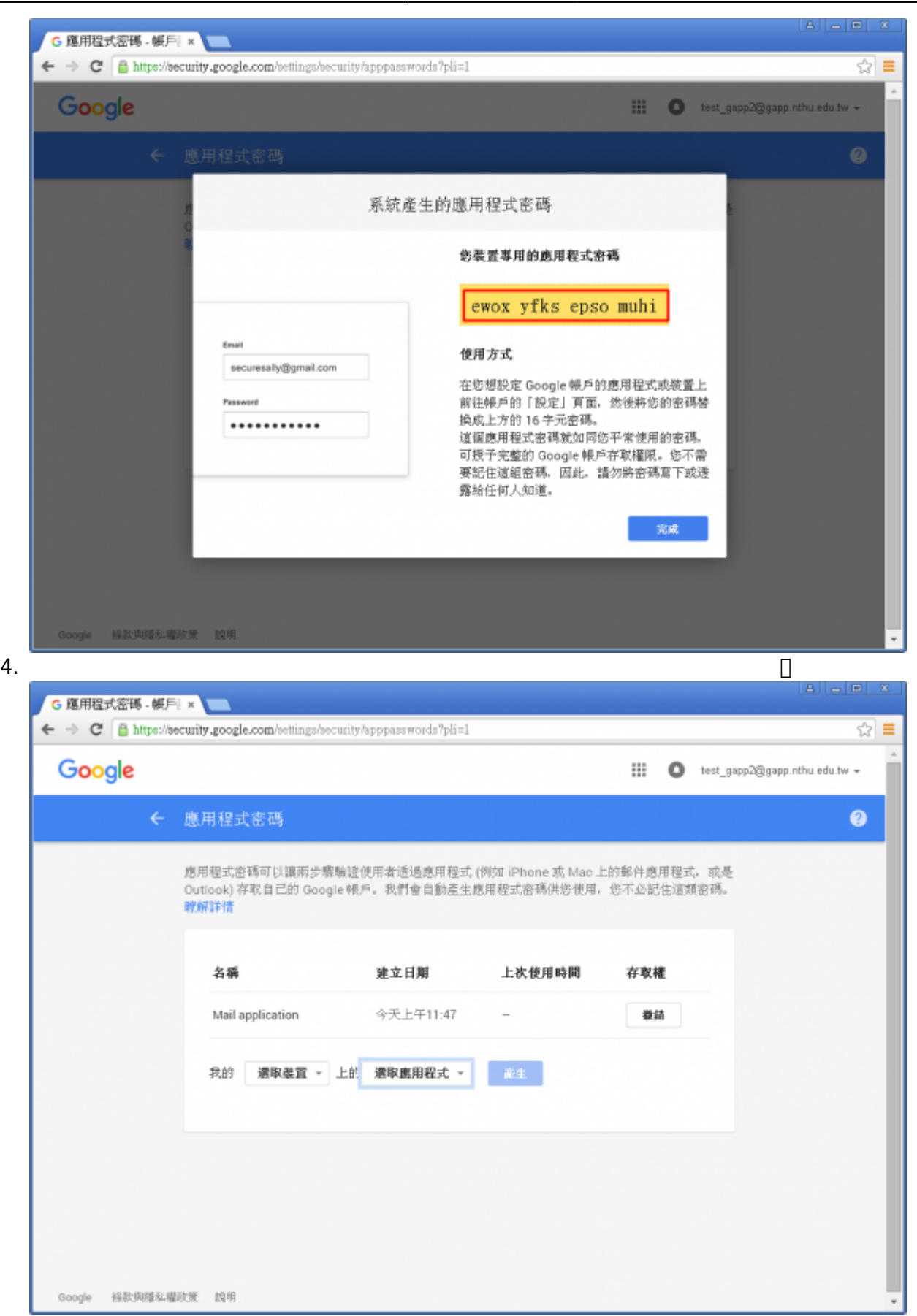

From: <https://net.nthu.edu.tw/netsys/>-

Permanent link: **<https://net.nthu.edu.tw/netsys/faq:gapp:apppasswords>**

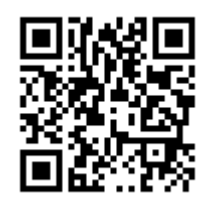

Last update: **2018/10/30 14:12**